# **Java 2D Graphics, The Stroke Interface**

*by Richard G. Baldwin [baldwin@austin.cc.tx.us](mailto:baldwin@austin.cc.tx.us)*

Java Programming, Lecture Notes # 318

March 19, 2000

- [Introduction](#page-0-0)
- [What is a Stroke?](#page-1-0)
- [What is a BasicStroke?](#page-2-0)
- [The setStroke\(\) Method](#page-3-0)
- [Sample Program](#page-5-0)
- [End Caps](#page-7-0)
- [Line Joins](#page-10-0)
- [Types of Line Joins](#page-11-0)
- [Dash Patterns and the Miter Limit](#page-14-0)
- [The Circle in the Center](#page-17-0)
- [Summary](#page-18-0)
- <span id="page-0-0"></span>• [Complete Program Listing](#page-18-1)

## **Introduction**

In an earlier lesson, I explained that the **Graphics2D** class extends the **Graphics** class to provide more sophisticated control over geometry, coordinate transformations, color management, and text layout. Beginning with JDK 1.2, **Graphics2D** is the fundamental class for rendering twodimensional shapes, text and images.

#### **Understanding other classes is also required**

I also explained that without understanding the behavior of other classes and interfaces such as **Shape**, **AffineTransform**, **GraphicsConfiguration**, **PathIterator**, and **Stroke**, it is not possible to fully understand the inner workings of the **Graphics2D** class.

#### **Setter methods**

I explained in an earlier lesson that the manner in which **Graphics2D** renders shapes, text, and images depends on the current values of several properties of the **Graphics2D** object. The values of these properties are controlled using standard *setter* methods of the class, such as the following.

**setComposite()**

- **setPaint()**
- **setRenderingHint()**
- **setStroke()**
- **setTransform()**

Previous lessons have explained how to use **setPaint()** and **setTransform()**.

This lesson will show you how to use **setStroke()** to control how a **Graphics2D** object renders *strokes*.

# **What is a Stroke?**

<span id="page-1-0"></span>Here is what Sun has to say about the **Stroke** interface.

"The **Stroke** interface allows a **Graphics2D** object to obtain a **Shape** that is the decorated outline, or stylistic representation of the outline, of the specified **Shape**.

Stroking a **Shape** is like tracing its outline with a marking pen of the appropriate size and shape. The area where the pen would place ink is the area enclosed by the outline **Shape**.

The methods of the **Graphics2D** interface that use the outline **Shape** returned by a **Stroke** object include draw and any other methods that are implemented in terms of that method, such as drawLine, drawRect, drawRoundRect, drawOval, drawArc, drawPolyline, and drawPolygon."

## **A Shape describes a Shape**

What this says to me is that the **Stroke** interface makes it possible to consider the outline of a **Shape** object to itself be considered as a **Shape** object. Once the outline is represented as a **Shape**, anything that can be done to a **Shape** object can be done to the **Shape** that represents the outline.

#### **Like tracing with a marking pen**

The geometry of the **Shape** that represents the outline is similar to what you would produce by tracing the original **Shape** with a marking pen. Different marking pens would yield different colors and pen widths.

## **Could also produce dot-dash patterns**

In addition, if you had sufficient artistic talent,

- You could lift and lower the pen to produce various dot-dash patterns.
- You could provide some specific treatment for the ends of the lines.
- You could provide some specific treatment for the vertices where line segments produce an angle.

Of course, you could do other things as well.

## **Stroke interface method**

The Stroke interface declares a single method named **createStrokedShape()**. Here is what Sun has to say about this method.

```
Returns an outline Shape, which 
encloses the area that should be painted 
when the Shape is stroked according to
the rules defined by the object 
implementing the Stroke interface. 
Parameters:
      p - a Shape to be stroked
Returns:
      the stroked outline Shape.
```
## **BasicStroke implements the Stroke interface**

As of JDK 1.2.2, there is only one class in the API that implements the **Stroke** interface. The name of the class is **BasicStroke**.

Of course, if you need to do so, you can define your own class that implements the **Stroke** interface.

# **What is a BasicStroke?**

<span id="page-2-0"></span>Here is what Sun has to say about the **BasicStroke** class.

"The **BasicStroke** class defines a basic set of rendering attributes for the outlines of graphics primitives. These attributes describe the shape of the mark made by a pen drawn along the outline of a **Shape** object and the decorations applied at the ends and joins of path segments of the **Shape** object. These attributes include:

- **width:** The pen width, measured perpendicularly to the pen trajectory.
- **end caps:** The decoration applied to the ends of unclosed subpaths or dash segments.
- **line joins:** The decoration applied where two path segments are joined.
- **dash attributes:** The definition of how to make a dash pattern by alternating between opaque and transparent sections."

## **Matches what I said earlier**

You will recognize the attributes described here as matching the things that I said you could accomplish with the marking pen in an earlier paragraph.

## **The setStroke() Method**

<span id="page-3-0"></span>Here is what Sun has to say about the **setStroke()** method.

Sets the **Stroke** for the **Graphics2D** context.

Parameters:

s - the **Stroke** object to be used to stroke a **Shape** during the rendering process

#### **The bottom line**

Here is the bottom line regarding *stroke*. If you have a **Shape** object inside an overridden **paint**() method, and you would like to render the outline of that object onto an output device, you can do so by

- Invoking **setStroke()** on your **Graphics2D** object, passing a reference to an object of a class that implements the **Stroke** interface as a parameter.
- Invoking the **draw()** method (or some other method that can be used to render the **Shape** object) passing the **Shape** object as a parameter.

## **You can define your own class**

You can define your own class that implements the **Stroke** interface. If you do so, you must implement the method named **createStrokedShape()**, returning a **Shape** object that represents the outline of the **Shape** object that you are rendering.

## **Or, you can use the BasicStroke class**

Or, if the capabilities of the **BasicStroke** class will serve your needs, you don't need to define your own class to implement the **Stroke** interface. You can simply instantiate an object of the **BasicStroke** class and pass a reference to that object to the **setStroke()** method.

## **Rendering attributes**

The **BasicStroke** class has several overloaded constructors. By passing specific values as parameters to the constructor, you control several attributes of the rendering process including:

- width: The pen width, measured perpendicularly to the pen trajectory.
- **end caps:** The decoration applied to the ends of unclosed subpaths or dash segments.
- **line joins:** The decoration applied where two path segments are joined.
- **dash attributes:** The definition of how to make a dash pattern by alternating between opaque and transparent sections.

## **The BasicStroke constructor**

Before getting into the details of the sample program, let's take a look at the most complex of the **BasicStroke** constructors. Here is what Sun has to say about that constructor.

public **BasicStroke**( float width, int cap, int join, float miterlimit, float[] dash, float dash\_phase)

Constructs a new **BasicStroke** with the specified attributes.

Parameters:

- **width** the width of the BasicStroke
- **cap** the decoration of the ends of a BasicStroke
- **join** the decoration applied where path segments meet
- **• miterlimit** the limit to trim the miter join
- **dash** the array representing the dashing pattern
- **dash phase** the offset to start the dashing pattern

With the exception of **miterlimit**, these are fairly self-explanatory. Later, I will tell you what another author has to say about **miterlimit**.

# **Sample Program**

<span id="page-5-0"></span>This program, named **Stroke01**, illustrates all of the attributes controlled by the constructor parameters listed above except for **dash\_phase**. I will explain that attribute later.

## **Compile and run the program**

You should compile and run this program now so that you can see the screen output while reading the remaining material in this lesson. If you can't see the screen output, the text probably won't mean a lot to you.

You can copy the program from the end of this lesson into a Java source file, compile it using JDK 1.2 or later, and then execute it. That should produce a **Frame** object on your screen.

In case you can't do that, here is a screen shot of the output. However, this image has been reduced considerably, so much of the detail, including the X and Y axes, is missing.

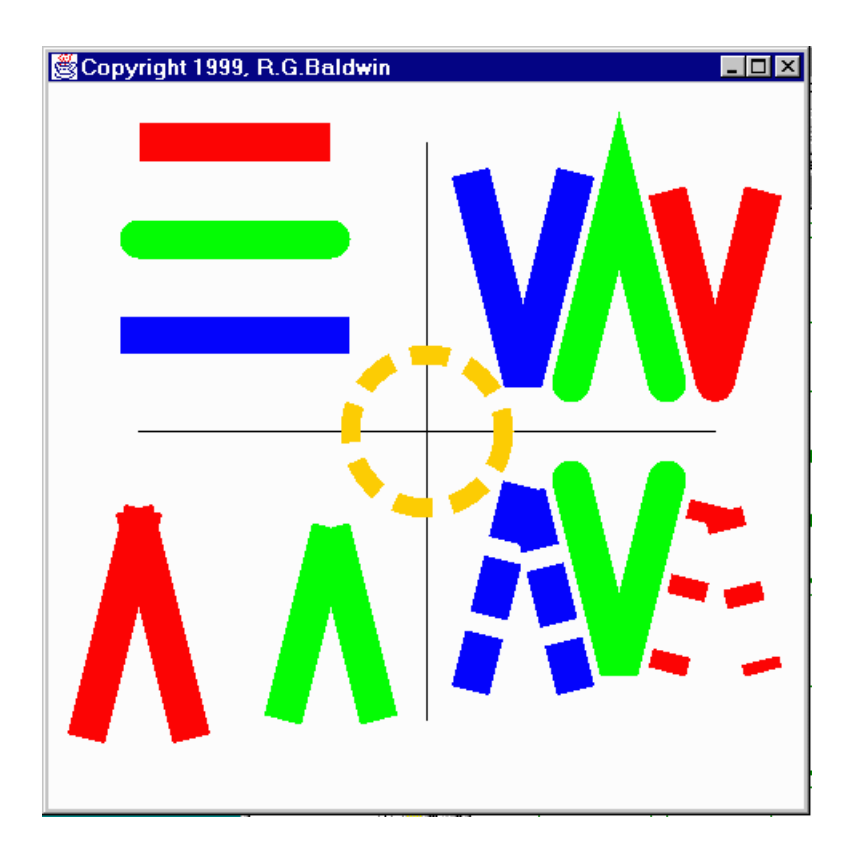

## **The GUI is a Frame object**

The program draws a four-inch by four-inch **Frame** on the screen. It translates the origin to the center of the **Frame**. Then it draws a pair of X and Y-axes centered on the new origin.

This discussion of dimensions in inches on the screen depends on the method named **getScreenResolution()** returning the correct value. However, the **getScreenResolution()** method always seems to return 120 on my computer regardless of the actual screen resolution settings.

## **Will discuss in fragments**

I will discuss this program in fragments. The controlling class and the constructor for the GUI class are essentially the same as you have seen in several previous lessons, so, I won't repeat that discussion here. You can view that material in the complete listing of the program at the end of the lesson.

All of the interesting action takes place in the overridden **paint()** method, so I will begin the discussion there.

## **Overridden paint() method**

The beginning portions of the overridden **paint()** method should be familiar to you by now as well. So, I am going to let the comments in Figure 1 speak for themselves.

```
publicvoid paint(Graphics g){
  //Downcast the Graphics object to a
  // Graphics2D object
  Graphics2D g2 = (Graphics2D)g;
  //Scale device space to produce inches
  // on the screen based on actual screen
  // resolution.
  g2.scale((double)res/72,(double)res/72);
  //Translate origin to center of Frame
  g2.translate((hSize/2)*ds,(vSize/2)*ds);
  //Draw x-axis
  g2.draw(new Line2D.Double(
                   -1.5*ds,0.0,1.5*ds,0.0));
  //Draw y-axis
  g2.draw(new Line2D.Double(
                   0.0,-1.5*ds,0.0,1.5*ds);
Figure 1
```
## **Now things get interesting**

The output from this program is somewhat cluttered, and can be confusing. I will be discussing the material that you see on your screen in five steps. First, I will discuss the material in each of the four quadrants. Each quadrant illustrates a different stroking concept implemented by the **BasicStroke** class.

Then I will discuss the circle in the center.

#### **The upper-left quadrant**

Let me draw your attention to the upper-left quadrant that contains three horizontal lines. Each line is rendered in a different color. Within the set of three, the top line should be red, the middle line should be green, and the bottom line should be blue.

<span id="page-7-0"></span>As you can see, each of these lines has a width of about 0.2 inches. Although it isn't obvious, each of the lines has the same specified length. The difference in the actual length of the three lines has to do with how the end of the line is treated. The exposed ends of each line are *decorated* with a specific *end cap*.

# **End Caps**

The **BasicStroke** class provides three styles of end caps. Here is a list of the three styles along with the horizontal line to which they were applied:

- $\bullet$  CAP BUTT red line
- CAP ROUND green line
- CAP\_SQUARE blue line

#### **What does Flannagan have to say?**

Here is what Java Foundation Classes in a Nutshell, by David Flanagan, has to say about the three styles. (Flanagan is referring to constants in the **BasicStroke** class.)

#### "The **BasicStroke.CAP\_BUTT**

constant specifies that the line should have no end cap.

The **CAP\_SQUARE** constant specifies a rectangular end cap that projects beyond the end point of the line by a distance equal to half the line width; this is the default value for the end-cap attribute.

**CAP\_ROUND** specifies a semicircular end cap, with a radius equal to half of the line width."

## **The wider the line, the longer the projection**

As you can see from this description, the wider the line, the longer will be the projection at the end of the line for the latter two end-cap styles.

As you can see from your screen, the actual length of the green and blue lines (including the endcap projection) is the same, with each of these lines being longer than the red line by half the line width on each end.

## **CAP\_SQUARE can lead to confusion**

The fact that **CAP\_SQUARE** is the default can lead to confusion if you don't understand what is going on.

This means that by default, every line that you draw (whose width is greater than one pixel) will actually be rendered with a greater length than you specified when you instantiated the **Line2D** object.

By default, the total rendered length of the line will be the specified length plus the width.

## **Red CAP\_BUTT**

Figure 2 prepares the **Graphics2D** object to render lines with a width of 0.2 inches (see previous caveat about dimensions in inches) and a **CAP\_BUTT** end cap, (which is no end cap at all).

```
 Stroke stroke = new BasicStroke(
      0.2f*ds,//width
      BasicStroke.CAP_BUTT,
      BasicStroke.JOIN_BEVEL);//don't care
 g2.setStroke(stroke);
```
#### **Figure 2**

Figure 2 instantiates a new **BasicStroke** object with these two parameter specifications, and then passes a reference to that object to the **setStroke()** method of the **Graphics2D** object.

(Figure 2 also sets a **JOIN\_BEVEL** but that has no impact on the three lines in the upper-left quadrant. I will discuss the join styles later.)

#### **Render the red horizontal line**

Figure 3 renders a new **Line2D.Double** with a width of 0.2 inches. **Graphics2D** uses the width and end cap specification established by passing the **BasicStroke** object to the **setStroke()** method. Since there are no intersecting line segments, the JOIN\_BEVEL has no effect.

```
 g2.setPaint(Color.red);
 g2.draw(new Line2D.Double(
       -1.5*ds,-1.5*ds,-0.5*ds,-1.5*ds);
```
**Figure 3**

#### **Green line with round end caps**

Figure 4 is very similar to the previous one. In this fragment, the **CAP\_ROUND** constant is passed to the **BasicStroke** constructor, resulting in a horizontal line with round caps on each end.

```
 stroke = new BasicStroke(
       0.2f*ds,//width
       BasicStroke.CAP_ROUND,
       BasicStroke.JOIN_BEVEL);//don't care
 g2.setStroke(stroke);
 g2.setPaint(Color.green);
 g2.draw(new Line2D.Double(
       -1.5*ds,-1.0*ds,-0.5*ds,-1.0*ds);
```
#### **Blue line with square end caps**

Similarly, Figure 5 produces a blue horizontal line with square end caps.

```
 stroke = new BasicStroke(
      0.2f*ds,//width
      BasicStroke.CAP_SQUARE,
      BasicStroke.JOIN_BEVEL);//don't care
 g2.setStroke(stroke);
 g2.setPaint(Color.blue);
 g2.draw(new Line2D.Double(
        -1.5*ds,-0.5*ds,-0.5*ds,-0.5*ds));
```
<span id="page-10-0"></span>**Figure 5**

## **Line Joins**

One issue that arises when line widths are greater than one pixel has to do with how to treat the points where the lines intersect to produce vertices. Java 2D deals with this issue using a technique known as *line joins*.

Look at the lower-left quadrant

Please concentrate on the lower-left quadrant. This quadrant illustrates the kind of problem that can arise without the availability of *line joins*.

The lower left quadrant contains four lines. There are two red lines and two green lines.

#### **An intersection with square end caps**

The two red lines begin at the same point and proceed downward at a slight angle to one another. If your screen display looks like mine, the intersection of those two lines appears to have ears on the sides with a slight depression on the top.

This is the result of drawing two independent lines (they are not segments of the same **Shape**) that begin at the same point and are decorated on the ends with a **CAP\_SQUARE** end cap. This is shown in Figure 6.

 stroke = new BasicStroke( 0.2f\*ds,//width **BasicStroke.CAP\_SQUARE**, BasicStroke.JOIN\_BEVEL);//don't care g2.setStroke(stroke); g2.setPaint(Color.**red**);

```
 g2.draw(new Line2D.Double(
       -1.75*ds,1.5*ds,-1.50*ds,0.5*ds));
 g2.draw(new Line2D.Double(
      -1.50*ds,0.5*ds,-1.25*ds,1.5*ds));
```
When two lines are joined in this fashion, the appearance of the joint is not pleasing.

## **An intersection with no end caps**

The two green lines show the intersection of two lines with no end caps. While not quite as ugly, this joint is still not particularly pleasing. These two lines were produced by the code in Figure 7, which is not much different from the previous fragment except for the specification of a different end-cap style and a different color.

```
 stroke = new BasicStroke(
      0.2f*ds,//width
      BasicStroke.CAP_BUTT,
      BasicStroke.JOIN_BEVEL);//don't care
 g2.setStroke(stroke);
 g2.setPaint(Color.green);
 g2.draw(new Line2D.Double(
        -0.75*ds, 1.5*ds, -0.5*ds, 0.5*ds);
 g2.draw(new Line2D.Double(
        -0.5*ds,0.5*ds,-0.25*ds,1.5*ds));
```
#### **Figure 7**

You will note that the two green lines appear to be shorter than the two red lines, even though all four lines were specified to be the same length in their **Line2D.Double** constructors.

#### **So, what's the answer to ugly intersections**

Now please concentrate on the upper-right quadrant.

As we saw earlier, the constructor for **BasicStroke** allows you specify a decoration style for the intersection (or join) of two line segments of the same **Shape** object.

It is important to note that this capability does not apply to independent lines whose ends just happen to intersect as in the previous example.

# **Types of Line Joins**

<span id="page-11-0"></span>The **BasicStroke** class provides three styles of joins. Here is a list of the three styles along with the lines to which they were applied in the upper-right quadrant:

- JOIN BEVEL blue lines
- $\bullet$  JOIN\_MITER green lines
- JOIN ROUND red lines

Here is what David Flanagan, has to say about the three styles.

"The default join style is a mitered join, represented by the **Basic.Stroke.JOIN\_MITER** constant. This value specifies that lines are joined by extending their outer edges until they meet. The **JOIN\_BEVEL** constant specifies that lines are joined by drawing a straight line between the outside corners of the two lines, while **JOIN\_ROUND** specifies that the vertex formed by the two lines should be rounded, with a radius of half the line with."

Note that exposed ends of line segments are subject to the application of end caps while the intersections are subject to the application of line joins.

#### **The miterlimit parameter**

When the angle between two line segments is small, the **JOIN\_MITER** style can produce an undesirable result consisting of a very long pointed decoration at the joint. For that reason, the constructor for **BasicStroke** allows you to specify a parameter value to prevent this. Here is what Flanagan has to say about the **miterlimit** parameter.

"**BasicStroke** includes another attribute known as the miter limit. If the miter would be longer than this value times half of the line width, it is truncated. The default for miterlimit is  $10.0$ ."

I will show you an example of the use of the **miterlimit** parameter in the bottom-right quadrant. For the moment, however, please continue to concentrate on the upper-right quadrant.

**Blue JOIN\_BEVEL with CAP\_SQUARE end caps**

Figure 8 prepares the **Graphics2D** object to apply a **JOIN\_BEVEL** to the intersection of any line segments (belonging to the same **Shape** object) that are rendered.

```
 stroke = new BasicStroke(
        0.2f*ds,//width
        BasicStroke.CAP_SQUARE,
        BasicStroke.JOIN_BEVEL);
 g2.setStroke(stroke);
```
**Figure 8**

## **Apply the JOIN\_BEVEL**

Figure 9:

- Instantiates a **Shape** object consisting of two line segments that intersect at an angle
- Sets the **paint** property to the color blue
- Draws the outline of the **Shape** object.

As you can see on your screen output, the join decoration at the intersection is a straight line as described by Flanagan above.

```
 GeneralPath gp1 = new GeneralPath();
 gp1.moveTo(0.25f*ds,-1.25f*ds);
 gp1.lineTo(0.50f*ds,-0.25f*ds);
 gp1.lineTo(0.75f*ds,-1.25f*ds);
 g2.setPaint(Color.blue);
 g2.draw(gp1);
```
**Figure 9**

## **Green JOIN\_MITER with CAP\_ROUND end caps**

Figure 10 is very similar, except that it uses round end caps and a miter join.

```
 stroke = new BasicStroke(
        0.2f*ds,//width
        BasicStroke.CAP_ROUND,
        BasicStroke.JOIN_MITER);
 g2.setStroke(stroke);
 GeneralPath gp2 = new GeneralPath();
 gp2.moveTo(0.75f*ds,-0.25f*ds);
 gp2.lineTo(1.00f*ds,-1.25f*ds);
 gp2.lineTo(1.25f*ds,-0.25f*ds);
 g2.setPaint(Color.green);
```

```
 g2.draw(gp2);
```
In this case, you can see that the miter join produces a pointed decoration at the point where the green line segments intersect.

## **Red JOIN\_ROUND with no end caps**

The two red line segments in the upper-right quadrant exhibit a round decoration at the intersection with no end caps, as created by the code in Figure 11.

```
 stroke = new BasicStroke(
        0.2f*ds,//width
        BasicStroke.CAP_BUTT,
        BasicStroke.JOIN_ROUND);
 g2.setStroke(stroke);
GeneralPath qp3 = new GeneralPath();
 gp3.moveTo(1.25f*ds,-1.25f*ds);
 gp3.lineTo(1.50f*ds,-0.25f*ds);
 gp3.lineTo(1.75f*ds,-1.25f*ds);
 g2.setPaint(Color.red);
 g2.draw(gp3);
```
<span id="page-14-0"></span>**Figure 11**

## **Dash Patterns and the Miter Limit**

Now please concentrate on the bottom-right quadrant for an illustration of *dash patterns* and the *miter limit*.

The blue and red line segments illustrate the use of dash patterns. The green line segments illustrates the use of a miter limit with no dash pattern.

Note that the three geometric figures in the lower-right quadrant are mirror images of the geometric figures immediately above them, but with the additional *dash pattern* and *miter limit*  decorations applied.

## **Dash patterns**

To review, here is how Sun describes dash patterns

**dash attributes:** The definition of

how to make a dash pattern by alternating between opaque and transparent sections.

#### **Interaction between dash patterns and end caps**

What this doesn't say is that the end cap is applied to each end of each opaque section. As you will see shortly, this can lead to some confusion due to the fact that the end cap extends the length of the opaque sections.

The blue and red geometric figures in the bottom right-hand quadrant illustrates this situation. Each of these two figures has the same dash pattern applied. However, on the blue figure, the extension of the opaque sections by a **CAP\_SQUARE** tends to fill the transparent sections.

The red figure, on the other hand, doesn't apply an end cap so the transparent sections are much longer than on the blue figure. Obviously, this is something that you can cope with as long as you understand what is going on.

#### **Interaction between dash patterns and join decoration**

The dash pattern can also interact in unpredictable ways with the decoration at the join between two line segments. This is also illustrated by the blue and red figures in the lower-right quadrant. In this case, a transparent section occurred coincident with the join decoration causing the decoration to simply disappear.

#### **Applying the dash pattern**

In order to apply a dash pattern, you provide a reference to an array of type **float** as the fifth parameter to the constructor for a **BasicStroke** object.

This array can contain any number of **float** elements (although it probably makes more sense to specify them in pairs). Each element specifies the length of one section in a series of alternating opaque and transparent sections.

#### **One pair was used in this program**

In this program, the specification was for repetition of a single pair of sections. The length of the opaque section was specified to be 0.1 inches. The length of the transparent section is specified to be 0.3 inches.

That is pretty close to what I see on my screen, for the red figure, but due to the end-cap extension problem mentioned earlier, that is not what I see for the blue figure. The opaque sections are much longer than the transparent sections for the blue figure.

Figure 12 shows the code that produced the blue figure.

```
 stroke = new BasicStroke(
        0.2f*ds,//width
        BasicStroke.CAP_SQUARE,
        BasicStroke.JOIN_BEVEL,
        0.0f,//miterlimit doesn't matter
        //Dash pattern
        new float[] {0.1f*ds,0.3f*ds},
        0.0f);//Dash phase
 g2.setStroke(stroke);
GeneralPath qp4 = new GeneralPath();
 gp4.moveTo(0.25f*ds,1.25f*ds);
 gp4.lineTo(0.50f*ds,0.25f*ds);
 gp4.lineTo(0.75f*ds,1.25f*ds);
 g2.setPaint(Color.blue);
 g2.draw(gp4);
```
The only thing new in this fragment is the specification of the dash pattern in the array, and the value for the *Dash Phase*.

### **What is a** *Dash Phase***?**

In case you don't want the pattern to begin with the first element in the array, you can provide a **float** value for the sixth parameter. This value specifies a distance into the theoretical pattern that is used as the starting point for the actual pattern. In this fragment, that distance was specified as 0.0.

## **The miterlimit**

As you can see, the miter for the green figure in the lower-right quadrant was truncated (relative to that shown for the green figure in the upper-right quadrant).

This truncation resulted from specifying a miterlimit value in the fourth parameter to the constructor shown in Figure 13. I had a little difficulty coming up with a value for this parameter that would do the job. I'm not certain that this is the appropriate value for all screen resolutions, and you may need to experiment with the value for your screen resolution. (If the green figure in the bottom-right quadrant has a pointed join style, it isn't working.)

```
 stroke = new BasicStroke(
        0.2f*ds,//width
        BasicStroke.CAP_ROUND,
        BasicStroke.JOIN_MITER,
        .057f*ds);//miterlimit
 g2.setStroke(stroke);
GeneralPath qp5 = new GeneralPath();
 gp5.moveTo(0.75f*ds,0.25f*ds);
```

```
 gp5.lineTo(1.00f*ds,1.25f*ds);
 gp5.lineTo(1.25f*ds,0.25f*ds);
 g2.setPaint(Color.green);
 g2.draw(gp5);
```
The specification of the miterlimit value is the only thing new in this fragment.

#### **The red figure**

The code in Figure 14 produced the red figure in the lower-right quadrant. As mentioned earlier, the dash pattern for this figure is the same as for the blue figure discussed earlier, even though they look considerably different on the screen.

```
 stroke = new BasicStroke(
        0.2f*ds,//width
        BasicStroke.CAP_BUTT,
        BasicStroke.JOIN_ROUND,
        0.0f,//miterlimit doesn't matter
        //Dash Pattern
        new float[] {0.1f*ds,0.3f*ds},
        0.0f);//Dash phase
 g2.setStroke(stroke);
GeneralPath qp6 = new GeneralPath(); gp6.moveTo(1.25f*ds,1.25f*ds);
 gp6.lineTo(1.50f*ds,0.25f*ds);
 gp6.lineTo(1.75f*ds,1.25f*ds);
 g2.setPaint(Color.red);
 g2.draw(gp6);
```
#### **Figure 14**

The red figure provides a much closer representation of what you would expect, considering only the values in the **float** array and not taking end-cap extension into account.

## **The Circle in the Center**

<span id="page-17-0"></span>Finally, that brings us to the circle in the center of the **Frame** object. The circle was provided as a capstone for the other things discussed earlier in the lesson.

Figure 15 produces an orange outline of a circle centered on the origin. There are no end-cap extensions. The dash pattern has an opaque section of 0.2 inches, followed by a transparent section of 0.1 inches.

```
 stroke = new BasicStroke(
      0.1f*ds,//width
      BasicStroke.CAP_BUTT,
      BasicStroke.JOIN_ROUND,//don't care
      0.0f,//miterlimit doesn't matter
      //Dash pattern
      newfloat[] {0.2f*ds,0.1f*ds},
      0.0f);//Dash phase
 g2.setStroke(stroke);
 Ellipse2D.Double theCircle =
        new Ellipse2D.Double(
          -0.4*ds,-0.4*ds,0.8*ds,0.8*ds);
 g2.setPaint(Color.orange);
 g2.draw(theCircle);
```
Note that these section lengths didn't come out even on the circumference of the circle, so there is an extra long segment on the right-hand side of the circle. At least, that is the case on my machine.

<span id="page-18-0"></span>The width of the **Shape** that represents the outline is 0.1 inches.

## **Summary**

In this lesson, I have shown you how to use the following attributes of the **BasicStroke** class to produce a **Shape** object that represents the outline of another **Shape** object

- width
- end caps
- line joins
- dash patterns

Although I didn't illustrate it, I also explained how to use the *dash phase* in conjunction with *dash patterns*.

I also provided an illustration that shows why we need *line joins* to deal with the situation involving vertices produced by intersecting line segments.

# **Complete Program Listing**

<span id="page-18-1"></span>A complete listing of the program is provided in Figure 16.

```
/*Stroke01.java 12/12/99
Copyright 1999, R.G.Baldwin
```
Illustrates use of the Stroke interface.

Draws a 4-inch by 4-inch Frame on the screen.

Translates the origin to the center of the Frame.

Draws a pair of X and Y-axes centered on the new origin.

Illustrates three types of end caps in upper-left quadrant.

Illustrates connecting lines that are not segments of a Shape in lower-left quadrant

Illustrates three types of line joins, along with end caps in upper-right quadrant.

Illustrates dash pattern and miterlimit in lower-right quadrant.

Illustrates application of several attributes to a circle centered on the origin.

Whether the dimensions in inches come out right or not depends on whether the method getScreenResolution() returns the correct resolution for your screen.

Tested using JDK 1.2.2,WinNT Workstation 4.0 \*\*\*\*\*\*\*\*\*\*\*\*\*\*\*\*\*\*\*\*\*\*\*\*\*\*\*\*\*\*\*\*\*\*\*\*\*\*\*\*\*/

import java.awt.geom.\*; import java.awt.\*; import java.awt.event.\*; import java.awt.image.\*;

class Stroke01{ publicstaticvoid main(String[] args){  $GUI$  quiObj = new  $GUI()$ ; }//end main }//end controlling class Stroke01

class GUI extends Frame{ int res;//store screen resolution here staticfinalint ds = 72;//default scale, 72 units/inch staticfinalint hSize =  $4$ ;//horizonal size = 4 inches staticfinalint vSize =  $4$ ;//vertical size =  $4$  inches

 GUI(){//constructor //Get screen resolution res = Toolkit.getDefaultToolkit(). getScreenResolution(); //Set Frame size

 this.setSize(hSize\*res,vSize\*res); this.setVisible(true); this.setTitle("Copyright 1999, R.G.Baldwin");

 //Window listener to terminate program. this.addWindowListener(new WindowAdapter(){ publicvoid windowClosing(WindowEvent e){ System.exit(0);}}); }//end constructor //-----------------------------------------------------//

 //Override the paint() method publicvoid paint(Graphics g){ //Downcast the Graphics object to a

 // Graphics2D object Graphics2D g2 = (Graphics2D)g; //Scale device space to produce inches on the // screen based on actual screen resolution. g2.scale((double)res/72,(double)res/72); //Translate origin to center of Frame g2.translate((hSize/2)\*ds,(vSize/2)\*ds); //Draw x-axis g2.draw(new Line2D.Double( -1.5\*ds,0.0,1.5\*ds,0.0)); //Draw y-axis g2.draw(new Line2D.Double(  $0.0,-1.5*$ ds, $0.0,1.5*$ ds)); //Display all three end cap types in upper-left // quadrant Display red CAP\_BUTT Stroke stroke = new BasicStroke( 0.2f\*ds,//width BasicStroke.CAP\_BUTT, BasicStroke.JOIN\_BEVEL);//don't care g2.setStroke(stroke); g2.setPaint(Color.red); g2.draw(new Line2D.Double(  $-1.5*ds,-1.5*ds,-0.5*ds,-1.5*ds)$ ; //Display green CAP\_ROUND stroke = new BasicStroke( 0.2f\*ds,//width BasicStroke.CAP\_ROUND, BasicStroke.JOIN\_BEVEL);//don't care g2.setStroke(stroke); g2.setPaint(Color.green); g2.draw(new Line2D.Double( -1.5\*ds,-1.0\*ds,-0.5\*ds,-1.0\*ds)); //Display blue CAP\_SQUARE stroke = new BasicStroke( 0.2f\*ds,//width BasicStroke.CAP\_SQUARE, BasicStroke.JOIN\_BEVEL);//don't care g2.setStroke(stroke); g2.setPaint(Color.blue); g2.draw(new Line2D.Double(  $-1.5*ds,-0.5*ds,-0.5*ds,-0.5*ds)$ ; //Display two lines that connect, but are not // segments of a Shape in the lower left // quadrant. Illustrates the problems of creating // geometric figures with connecting lines that // have width. //This illustrates the problem with // CAP\_SQUARE -- red stroke = new BasicStroke( 0.2f\*ds,//width BasicStroke.CAP\_SQUARE, BasicStroke.JOIN\_BEVEL);//don't care g2.setStroke(stroke); g2.setPaint(Color.red); g2.draw(new Line2D.Double(  $-1.75*ds, 1.5*ds, -1.50*ds, 0.5*ds$ ); g2.draw(new Line2D.Double(  $-1.50*ds, 0.5*ds, -1.25*ds, 1.5*ds$ ); //This illustrates the problem with // CAP\_BUTT -- green

 stroke = new BasicStroke( 0.2f\*ds,//width BasicStroke.CAP\_BUTT, BasicStroke.JOIN\_BEVEL);//don't care g2.setStroke(stroke); g2.setPaint(Color.green); g2.draw(new Line2D.Double(  $-0.75*ds, 1.5*ds, -0.5*ds, 0.5*ds)$ ; g2.draw(new Line2D.Double(  $-0.5*$ ds, $0.5*$ ds, $-0.25*$ ds, $1.5*$ ds)); //Display all three join types in upper-right // quadrant //Display blue JOIN\_BEVEL with CAP\_SQUARE  $\sum_{n=1}^{\infty}$  stroke = new BasicStroke( 0.2f\*ds,//width BasicStroke.CAP\_SQUARE, BasicStroke.JOIN\_BEVEL); g2.setStroke(stroke); GeneralPath  $gp1 = new GeneralPath();$  gp1.moveTo(0.25f\*ds,-1.25f\*ds); gp1.lineTo(0.50f\*ds,-0.25f\*ds); gp1.lineTo(0.75f\*ds,-1.25f\*ds); g2.setPaint(Color.blue); g2.draw(gp1); //Display green JOIN\_MITER with CAP\_ROUND  $\text{stroke} = \text{new BasicStroke(}$  0.2f\*ds,//width BasicStroke.CAP\_ROUND, BasicStroke.JOIN\_MITER); g2.setStroke(stroke); GeneralPath gp2 = new GeneralPath(); gp2.moveTo(0.75f\*ds,-0.25f\*ds); gp2.lineTo(1.00f\*ds,-1.25f\*ds); gp2.lineTo(1.25f\*ds,-0.25f\*ds); g2.setPaint(Color.green); g2.draw(gp2); //Display red JOIN\_ROUND with CAP\_BUTT stroke = new BasicStroke( 0.2f\*ds,//width BasicStroke.CAP\_BUTT, BasicStroke.JOIN\_ROUND); g2.setStroke(stroke); GeneralPath gp3 = new GeneralPath(); gp3.moveTo(1.25f\*ds,-1.25f\*ds); gp3.lineTo(1.50f\*ds,-0.25f\*ds);  $qp3$ .lineTo $(1.75f*ds,-1.25f*ds)$ ; g2.setPaint(Color.red);  $g2.$ draw $(gp3)$ ; //Display dash pattern and miterlimit in // bottom-right quadrant //Display blue JOIN\_BEVEL with CAP\_SQUARE //Dash pattern is one on, three off, but this is not // what it looks like with CAP\_SQUARE stroke = new BasicStroke( 0.2f\*ds,//width BasicStroke.CAP\_SQUARE, BasicStroke.JOIN\_BEVEL, 0.0f,//miterlimit doesn't matter newfloat[] {0.1f\*ds,0.3f\*ds},//Dash pattern 0.0f);//Dash phase

 g2.setStroke(stroke); GeneralPath gp4 = new GeneralPath(); gp4.moveTo(0.25f\*ds,1.25f\*ds); gp4.lineTo(0.50f\*ds,0.25f\*ds); gp4.lineTo(0.75f\*ds,1.25f\*ds); g2.setPaint(Color.blue); g2.draw(gp4); //Display green JOIN\_MITER with CAP\_ROUND // and miter limit. No dash pattern. stroke = new BasicStroke( 0.2f\*ds,//width BasicStroke.CAP\_ROUND, BasicStroke.JOIN\_MITER, .057f\*ds);//miterlimit g2.setStroke(stroke); GeneralPath gp5 = new GeneralPath(); gp5.moveTo(0.75f\*ds,0.25f\*ds); gp5.lineTo(1.00f\*ds,1.25f\*ds); gp5.lineTo(1.25f\*ds,0.25f\*ds); g2.setPaint(Color.green);  $g2.$ draw $(gp5)$ ; //Display red JOIN\_ROUND with CAP\_BUTT //Dash pattern is one on, three off again. Looks // like it with CAP\_BUTT  $\overline{\text{str}}$  oke = new BasicStroke( 0.2f\*ds,//width BasicStroke.CAP\_BUTT, BasicStroke.JOIN\_ROUND, 0.0f,//miterlimit doesn't matter newfloat[] {0.1f\*ds,0.3f\*ds},//Dash pattern 0.0f);//Dash phase g2.setStroke(stroke); GeneralPath gp6 = new GeneralPath(); gp6.moveTo(1.25f\*ds,1.25f\*ds); gp6.lineTo(1.50f\*ds,0.25f\*ds); gp6.lineTo(1.75f\*ds,1.25f\*ds); g2.setPaint(Color.red); g2.draw(gp6); //Draw a circle with an orange outline centered // on the origin with a dash pattern and // CAP\_BUTT end caps.  $\text{stroke} = \text{new BasicStroke(}$  0.1f\*ds,//width BasicStroke.CAP\_BUTT, BasicStroke.JOIN\_ROUND,//don't care 0.0f,//miterlimit doesn't matter newfloat[] {0.2f\*ds,0.1f\*ds},//Dash pattern 0.0f);//Dash phase g2.setStroke(stroke); Ellipse2D.Double theCircle = new Ellipse2D.Double( -0.4\*ds,-0.4\*ds,0.8\*ds,0.8\*ds); g2.setPaint(Color.orange); g2.draw(theCircle); }//end overridden paint() }//end class GUI //==============================//

Copyright 2000, Richard G. Baldwin. Reproduction in whole or in part in any form or medium without express written permission from Richard Baldwin is prohibited.

#### **About the author**

*[Richard Baldwin](mailto:baldwin@austin.cc.tx.us) is a college professor and private consultant whose primary focus is a combination of Java and XML. In addition to the many platform-independent benefits of Java applications, he believes that a combination of Java and XML will become the primary driving force in the delivery of structured information on the Web.*

*Richard has participated in numerous consulting projects involving Java, XML, or a combination of the two. He frequently provides onsite Java and/or XML training at the hightech companies located in and around Austin, Texas. He is the author of Baldwin's Java Programming [Tutorials,](http://www.geocities.com/Athens/7077/scoop/onjava.html) which has gained a worldwide following among experienced and aspiring Java programmers. He has also published articles on Java Programming in Java Pro magazine.*

*Richard holds an MSEE degree from Southern Methodist University and has many years of experience in the application of computer technology to real-world problems.*

-end-